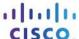

# **Answers: 3.1.5.8 Lab - Install Front Panel Cables**

### Introduction

In this lab, install the front panel cables in the computer.

## **Recommended Equipment**

- Computer with power supply, motherboard, drives, and adapter cards installed
- Antistatic wrist strap and antistatic mat
- Tool kit
- Motherboard manual

#### **Step 1: Connect the reset switch connector.**

Gently press down on the reset switch connector until the pins are fully inserted.

#### Step 2: Connect the power switch connector.

Gently press down on the power switch connector until the pins are fully inserted.

#### **Step 3: Connect the power LED connector.**

Gently press down on the power LED connector until the pins are fully insertede.

## **Step 4: Connect the HDD LED connector.**

Gently press down on the HDD LED connector until the pins are fully inserted.

#### **Step 5:** Connect the speaker connector.

Gently press down on the speaker connector until the pins are fully inserted.

# Step 6: Connect the USB and front audio jacks.

If your case also has front USB and front audio jacks, gently press down on the connector until the clip clicks into place or the pins are fully inserted.

#### **Step 7: Verify the Connections.**

**Note**: If any LED or switch does not work when the computer is first started, remove the connector for that item, turn it around, and reconnect it.